## How to add subtitles to your Virtual Visit

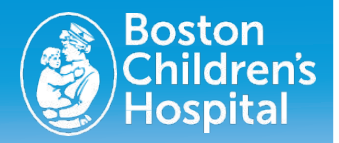

Virtual Visits at Boston Children's Hospital now have the option for subtitles! Subtitles are real time captions that appear at the bottom of the Zoom Meeting screen as you or another visit participant speak.

## To add subtitles to your next Virtual Visit:

1. During your next virtual visit, ask your provider to turn on the Live Transcription feature in Zoom*.*

2. Once your provider turns on Live Transcription, a "Live transcript is available" message will appear at the bottom of the Zoom window.

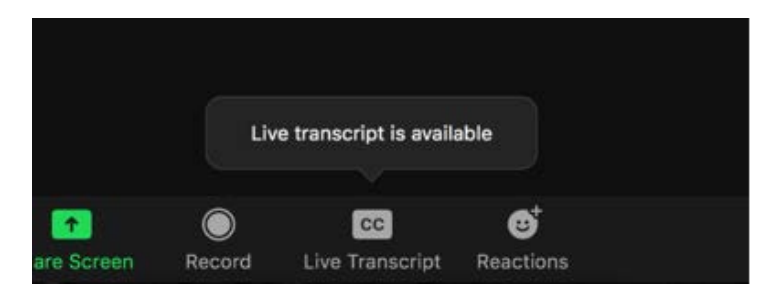

3. Select the "Live Transcript" button at the bottom of the Zoom Window. Select "Show Subtitle".

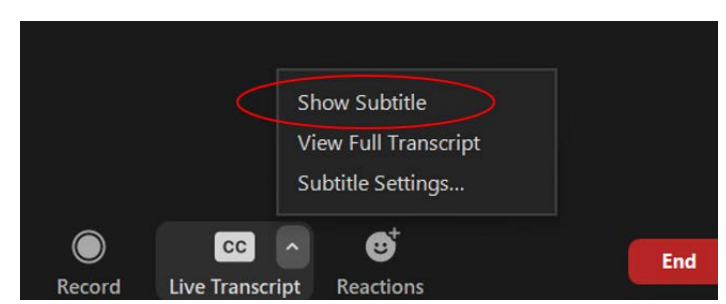

4. You can drag the subtitles to move their position in the meeting window. You can also adjust the size of the subtitles by selecting "Subtitle Settings".

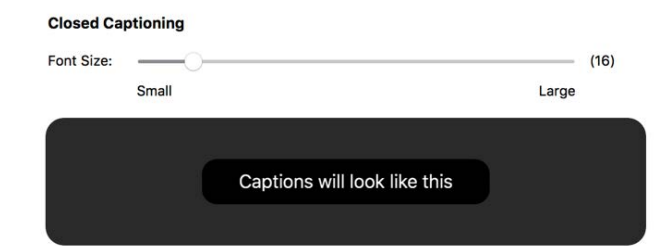